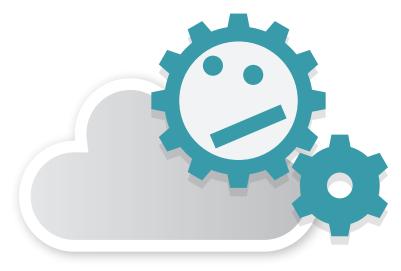

# POST-PROCESSING CLOUD

Application Manual ver.1.0 Created by amuse oneself Inc.

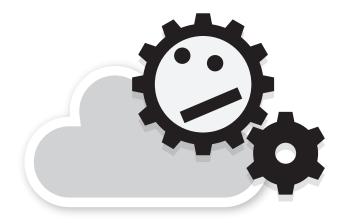

# POST-PROCESSING CLOUD

# Application Manual ver.1.0 Created by amuse oneself Inc.

# INDEX

| How to use                                                      |     |
|-----------------------------------------------------------------|-----|
| 01. Login                                                       | 002 |
| 02. Main Screen                                                 | 002 |
| 03. Uploading Data in the New Process Registration Screen       | 003 |
| 04. Checking Locus and Height                                   | 004 |
| 05. Start Processing                                            | 005 |
| 06. Purchase, Cancel, and Reprocessing of the Processing Result | 006 |
|                                                                 |     |
|                                                                 |     |

About charges

008

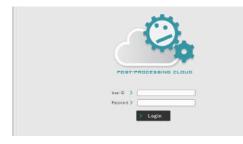

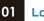

## Login

POST-PROCESSING CLOUD When you access http://ppcloud.amuse-oneself.com/ , the login screen will be displayed.

You can log in with the user ID and password issued after signing the contract.

| Iser ID:US | ER 0000 | Provide Taxa | Aver Date | Vision Term | Page Transfer |   |   | Distinged Distance |   |
|------------|---------|--------------|-----------|-------------|---------------|---|---|--------------------|---|
| 0          | 0       | 3            | 4         | 6           | 6             | 0 | 8 | 0                  | 1 |
|            |         |              |           |             |               |   |   |                    |   |
|            |         |              |           |             |               |   |   |                    |   |
|            |         |              |           |             |               |   |   |                    |   |
|            |         |              |           |             |               |   |   |                    |   |
|            |         |              |           |             |               |   |   |                    |   |
|            |         |              |           |             |               |   |   |                    |   |
| -          |         | -            | -         |             |               | - |   | -                  |   |

02 Main screen

This is the screen that appears after you log in. The explanation of each item is as follows.

# 1 Process-ID

This is the ID issued for each process.

#### 2 Process Name

This is the name set by you (customer) when registering a process. You can give it a name that is easy to manage, such as a project name or a site name.

#### 3 Process State

Waiting for Purchase/Cancel

- Downloaded
- Ready for Download
- Expired
- The status of the process is displayed.

#### 4 Rover Data

The data file (mobile station data), data time and minutes to be processed are displayed.

#### 5 Master Data

Data regarding the fixed station data to be used.

## 6 Process Parameters

Parameters for GNSS analysis. You can set whether to use GLONASS satellite signals or not, and the minimum elevation angle of the height mask from 12, 15, 20, 25, and 30 degrees.

#### **7** VRS Charge (N/A)

You will be billed when you purchase VRS (Virtual Reference Station) data. (VRS is only available in Japan)

#### 8 System Charge

It is charged each time an analysis process is conducted.

9 Download Charge

It is charged when you purchase the final result.

## 10 Message

It is displayed when an error occurs during processing.

\*For more information about charges, please refer to "About Charges" at the end of this manual.

| Balect File Drag & Drop                                                                                                    |                     |
|----------------------------------------------------------------------------------------------------|---------------------|
|                                                                                                    |                     |
| ConcDrive - Personal ConcDrive - Personal ConcDrive - Pers | <b>□</b> □ <b>□</b> |

# 03 Uploading data in the new process registration screen

To register a new process, drag and drop a file or select a file in the file selection dialog. When dragging and dropping, please note that the drop location is different for mobile station data and fixed station data.

The available data is as follows

# Mobile station file

TDOT data .IMU file + .GNSS file

## Fixed station file

RINEX file Extensions are \*\*0, \*\*N, or \*\*G. \*\* is 17, etc.

# AMUSE ONESELF

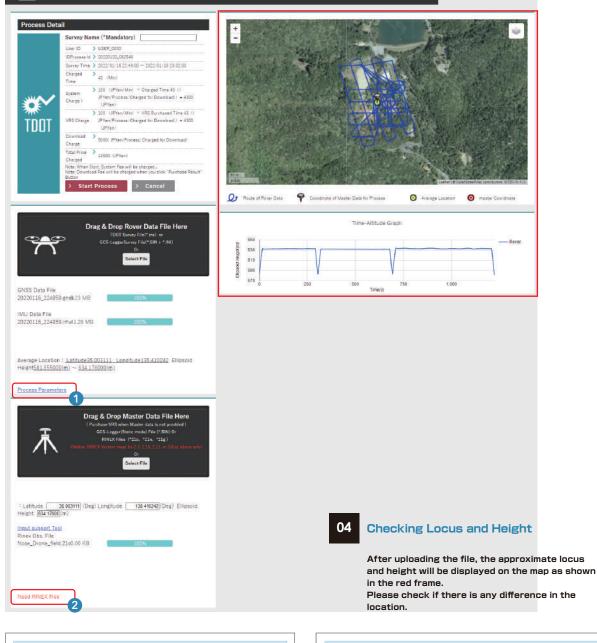

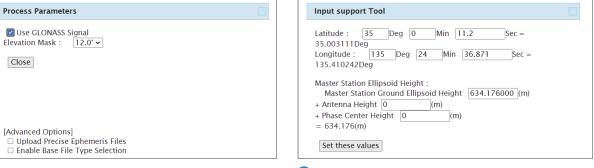

## 1 Process Parameters

As GNSS analysis options, you can set whether to use GLONASS satellite signals or not, and a filter to exclude the use of satellites at low elevation angles.

# 2 Input support Tool

Fixed station coordinates are input in degrees, but can also be input in degrees / minutes / seconds. The fixed station height can also be entered and saved separately for antenna height and phase center height.

Rover

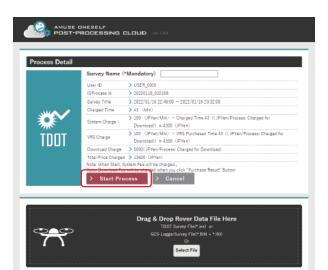

#### 05 Start Processing

added to the list.

By clicking the "Start Process" button, the start of processing is reserved, and after registration, it is

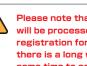

Please note that GNSS/INS analysis will be processed in the order of registration for all customers in turn. If there is a long waiting list, it may take some time to complete the process.

| ocess       |          |                    |                                                    |                          |                                     |        |                 |         | Ŭ |
|-------------|----------|--------------------|----------------------------------------------------|--------------------------|-------------------------------------|--------|-----------------|---------|---|
| er ID:USER  | 0000     | Decrea State       | Sever Data                                         | Venter Data              | Division Developmentaria            |        | Rostern Channel | -       |   |
| 0120 022022 | Ase Test | Ready for Download | 20220116_224659.imu 2022/01/16 22:49 - 23:22(42 1) | Purchase VRS Data        | Elevation Matk 12, GPS -<br>GLONASS |        | 4200 (42Min)    | Records |   |
|             |          | When the p         | eeeeing storte, it will                            | be displayed in the list | on the me                           |        |                 |         |   |
|             |          | when the pr        | ocessing starts, it will                           | be displayed in the list | on the ma                           | IN SCR | en.             |         |   |
|             |          |                    |                                                    |                          |                                     |        |                 |         |   |
|             |          |                    |                                                    |                          |                                     |        |                 |         |   |
|             |          |                    |                                                    |                          |                                     |        |                 |         |   |
|             |          |                    |                                                    |                          |                                     |        |                 |         |   |
|             |          |                    |                                                    |                          |                                     |        |                 |         |   |
|             |          |                    |                                                    |                          |                                     |        |                 |         |   |
|             |          |                    |                                                    |                          |                                     |        |                 |         |   |
|             |          |                    |                                                    |                          |                                     |        |                 |         |   |
|             |          |                    |                                                    |                          |                                     |        |                 |         |   |

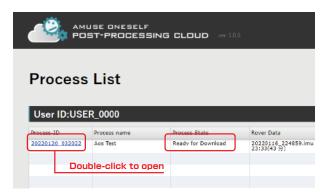

# Purchase, Cancel, and Reprocessing of the Processing Result

If the processing is completed successfully, the status will be "Waiting for Purchase/Cancel" . Click on the Process-ID to open the detail screen.

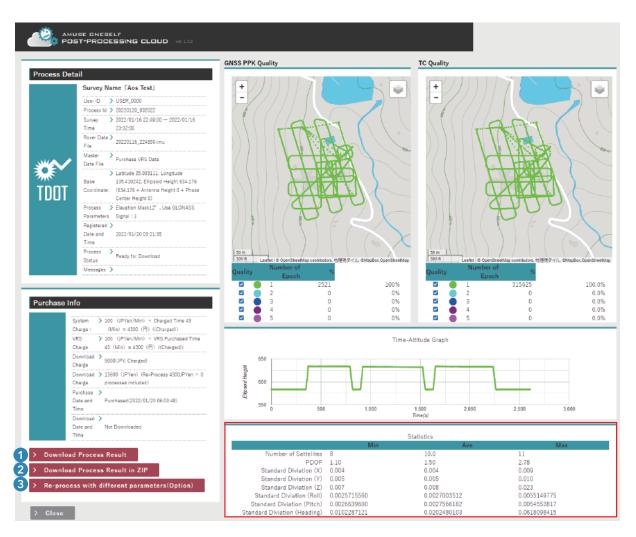

06

The lower right corner of the Process Detail screen (red frame) shows the reference value for result accuracy. Please refer to these values and consider whether or not to purchase.

#### 1 To purchase the analysis results

Click the "Download Process Result" button and agree to be charged for the download.

## 2 Cancellation

You can cancel your purchase by clicking the "Cancel" button.

## 3 Re-process

Click the "Re-process with different parameters (Option)" button to change the processing parameters.

| [Attention] System                                 | n Charge will be applied for Re-Process                                                                                                    |
|----------------------------------------------------|----------------------------------------------------------------------------------------------------|
| System Charge : 💙 1                                | 00 (JPYen/Min) x Charged Time 43 (Min) = 4300 (JPYen)                                                                                                    |
| Survey Name (Ma                                    | andatory)                                                                                                    |
| Aos Test(再:12.0                                    | )*)                                                                                                    |
| -                                                  |                                                                                                    |
| ☑ Use GLONASS                                      | Signal(Default Value: Use)                                                                                                    |
| ☑ Use GLONASS                                      |                                                                                                    |
| ☑ Use GLONASS                                      | Signal(Default Value: Use)<br>12.0° (Default)<br>12.0° (Default)<br>12.0° (Default)<br>15.0° Do Re-Process                                                                                                    |
| ✓ Use GLONASS<br>Elevation Mask :<br>> Accept Syst | Signal(Default Value: Use)<br>12.0° (Default) ~<br>12.0° (Default)<br>12.0° (Default)<br>12.0° (Def |
| Elevation Mask :                                   | Signal(Default Value: Use)<br>12.0° (Default)<br>12.0° (Default)<br>12.0° (Default)<br>15.0° Do Re-Process                                                                                                    |

Click the "Re-process with different parameters (Option)" button to change the conditions of GNSS analysis and perform reprocessing.

The reprocessing can be performed only for newly registered processes. You cannot reprocess from the reprocessing result.

If you are okay with being charged separate fee for using the system, please click the "Accept System Charge and Do Re-process" button to start the reprocessing.

# About charges

#### System usage charge

This is the charge for using GNSS/INS post-processing analysis of ppcloud. The charge is based on the length of the mobile station file (in minutes).

You will also be charged when reprocessing without a GLONASS satellite signal, or when reprocessing with a different elevation mask.

#### Download charge

It is charged when you download the data, and is charged only once per processing, so if you change the analysis conditions and reprocess the data, you will not be charged for the second and subsequent downloads. However, please note that if you create new data instead of reprocessing data that has been processed once, it will be counted as a separate process.

#### **Billing timing**

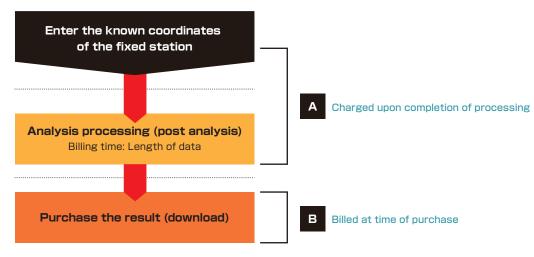

#### Notes on Reprocessing

1. In the case of "reprocessing", only the analysis process (post-analysis) will be charged.

2. The download charge will be incurred only at the time of the first purchase of this processing and its reprocessing together.